NovaSeq<sup>™</sup> 6000用: PhiXを用いた検証ランの実施方法

## **PhiX** を用いた検証ランの実施方法 **(NovaSeq 6000)**

本資料では、PhiX controlライブラリーを用いた検証ラン(バリデーションラン)の実施方法を まとめております。

普段該当装置でシーケンスランを行っているお客様で、100% PhiXによる検証ランを行ったこと がない方向けの資料となっており、PhiX controlライブラリーのロード前の準備方法と、ランの設 定方法についてご案内します。該当装置用のラン試薬(Reagent Cartridge、Flow cellなど)の取り 扱いは通常のランと同じです。該当装置のシステムガイドをご参照ください。

[システムガイド] NovaSeq 6000 Documentation https://support.illumina.com/sequencing/sequencing\_instruments/novaseq-6000/documentation.html

<本資料の内容>

#### **1. PhiX control**ライブラリーの変性方法

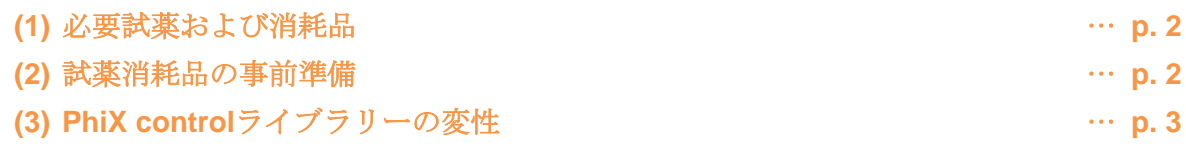

**2.** シーケンスランの設定方法 … **p. 5**

\*最新の情報はイルミナ社 WEB サイト(https://jp.illumina.com/)でご確認ください。

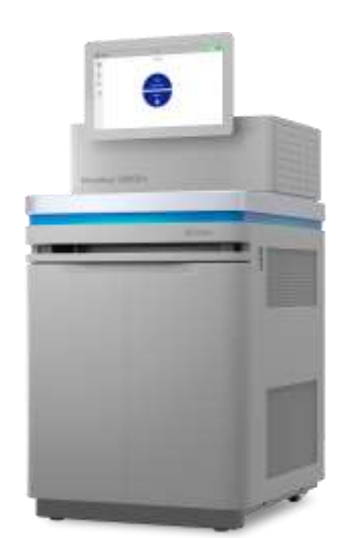

NovaSeq<sup>™</sup> 6000用: PhiXを用いた検証ランの実施方法

### **1. PhiX control**ライブラリーの変性方法

NovaSeq 6000での100% PhiXランに使用するPhiX controlライブラリーの変性方法についてご案 内します。

\*PhiX controlライブラリーの推奨ローディング濃度は250 pMです。

\*トラブルシュートのためのバリデーションランの際は、事前にイルミナサポート部に使用する Reagent Kitを確認してください。

### **(1)** 必要試薬および消耗品

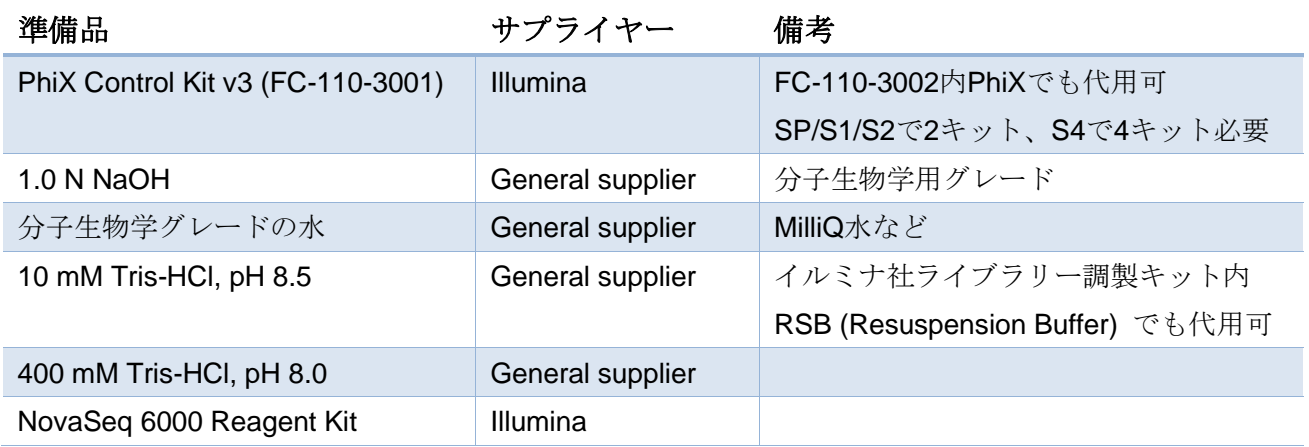

### **(2)** 試薬消耗品の事前準備

#### **a. NovaSeq 6000**試薬カートリッジの準備など

・NovaSeq 6000システムガイドに従って、試薬カートリッジの解凍等の準備を行う。

#### **b. NaOH**の準備

- 1. チューブ内で以下の分量で試薬を混ぜ、100 μLの0.2 N NaOH溶液を調製する。
	- ・分子生物学グレードの水 (80 μL)
	- ・1.0 N NaOH ストック溶液 (20 μL)
- 2. ボルテックスでよく撹拌する。

\*0.2 N NaOH溶液は、0.2 Nに希釈した状態で作り置きするとpHが変動し、変性効率が低下するた め、毎回1.0 Nストック溶液から希釈し直すことをお勧めいたします。(残った0.2 N NaOH溶液 は、調製後12時間以内であれば別のライブラリーの変性に使用して問題ありません。12時間以上、 次の使用までに時間が空く場合は、残った0.2 N NaOH溶液は廃棄ください。)

### **c.** (オプション)**PhiX control**ライブラリーの定量

・PhiX controlライブラリーの濃度確認のため、二本鎖DNA特異的蛍光法を使用して定量する。

- step-web--sozyo<br>本製品の使用目的は研究に限定されます。診断での使用はできません。 http://www.com/step-com/step-com/step-com/step-com/step-com/step-com/step-com/

### **(3) PhiX control**ライブラリーの変性

#### **a. PhiX**を**1.25 nM**に希釈する

1. 以下の分量で溶液を混合し、PhiX controlライブラリーを1.25 nMに希釈する。

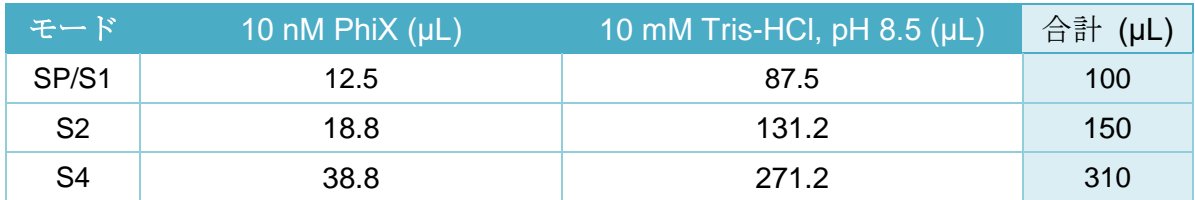

- 2. 1.25 nM PhiX溶液をボルテックスで短時間撹拌する。
- 3. 最大1分間、280 x gで遠心する。

#### **b. PhiX**の変性・中和

1. 1.25 nMに希釈したPhiX溶液に、新しく調製した0.2 N NaOHを以下の分量で添加して変性 する。

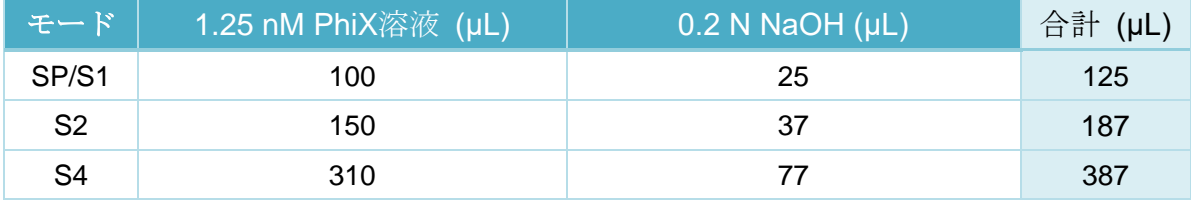

- 2. NaOH添加後のPhiX溶液をボルテックスで短時間撹拌する。
- 3. 最大1分間、280 x gで遠心する。
- 4. チューブを室温で8分間インキュベートし、PhiXライブラリーを一本鎖に変性する。

5. 変性後のPhiX溶液に、400 mM Tris-HCl, pH 8.0を以下の分量で添加して中和する。

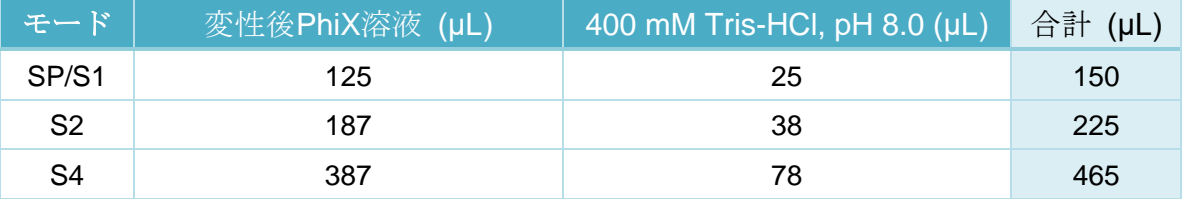

- 6. Tris-HCl添加後のPhiX溶液をボルテックスで短時間撹拌する。
- 7. 最大 1 分間、280 x g で遠心する。
- 8. NovaSeq 6000 Reagent Kitに付属しているライブラリーチューブに、変性・中和済みPhiX 溶液の全量を移す。
- 9. ただちに、クラスターカートリッジにライブラリーチューブをセットし、ランのセットアッ プに進む。ライブラリーチューブを含む試薬カートリッジは、30分以内に装置にロードす る。

本製品の使用目的は研究に限定されます。診断での使用はできません。 p. 3

# illumına<sup>®</sup>

NovaSeq<sup>™</sup> 6000用: PhiXを用いた検証ランの実施方法

\*ただちに進められない場合は、ライブラリーチューブに蓋をして、-20℃の冷凍庫で3週間まで保 存可能です。解凍後は再凍結しないでください。ライブラリーチューブの保管は、必要な場合にの み行ってください。長期保管すると重複リードの割合が増える可能性がありますのでご注意くださ い。

[参考リンク] [NovaSeq 6000 Documentation](https://jp.support.illumina.com/sequencing/sequencing_instruments/novaseq-6000/documentation.html) [参考リンク] [NovaSeq 6000 System Denature and Dilute Libraries Guide](https://jp.support.illumina.com/downloads/novaseq-6000-denature-dilute-guide.html)

(1. PhiX control ライブラリーの変性方法、以上)

NovaSeq<sup>™</sup> 6000用: PhiXを用いた検証ランの実施方法

## **2.** シーケンスランの設定方法

PhiX controlライブラリーを用いた、バリデーションランの設定方法についてご案内します。

\*トラブルシュートのためのバリデーションランについては、使用するReagent Kit、ラン設定(サ イクル数)をイルミナサポート部に事前に確認してください。

\*Read 1が26サイクル以上、かつサイクル数の合計が、使用するReagent kitの最大サイクル数を 超えないラン設定である必要があります。

[参考リンク: Bulletin] [How many cycles of SBS chemistry are in my kit?](https://jp.support.illumina.com/content/illumina-support/apac/ja_JP/bulletins/2016/10/how-many-cycles-of-sbs-chemistry-are-in-my-kit.html)

### **a. NovaSeq Control Software (NVCS)** 上でのランの設定

- 1. NVCSを開く。
- 2. Home画面で、検証を行う側の「Sequence」を選択。
- 3. 画面の指示に従い、フローセルをロードする。
- 4. 画面の指示に従い、cluster/SBS/bufferカートリッジをロードし、廃液ボトルを空にする。
- 5. 必要であればBaseSpace™ Sequence Hub (BSSH)について設定し、右下「Next」をクリ ック。
- 6. Run Setupの画面で、以下のように入力する。
- Run Name: 適当な名前を入力(例:日付-PhiXrunなど)
- Read Length:事前確認したラン設定を入力

```
(例) NovaSeq 6000 Reagent kit (300 cycles) を使用し、Read 1を151サイクル、Read 2
を151サイクルで行う場合は、下記のようになります。
```
Read 1=151

Index 1=0(\*重要、**100% PhiX**ランでは、**0**にする必要があります) Index 2=0(\*重要、**100% PhiX**ランでは、**0**にする必要があります) Read 2=151

- Output folder:出力フォルダーを変更する場合に使用
- Attachment: BSSHのRun Monitoring and Storageを選択した場合はサンプルシートが必要
- Custom Primers:チェックを入れないでください。(重要)

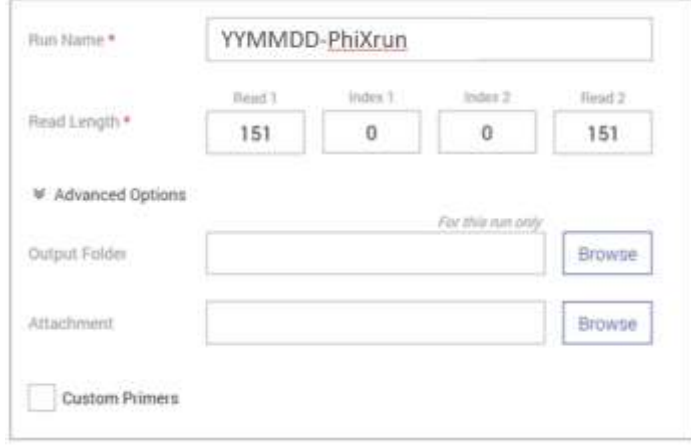

© 2024 Illumina, Inc. All rights reserved.すべての商標および登録商標は、Illumina, Inc または各所有者に帰属します。商標および登録商標の詳細は jp.illumina.com/company/legal.html をご覧ください。 CAP# M-JP-00245

- step-web--sozy。<br>本製品の使用目的は研究に限定されます。診断での使用はできません。 http://www.com/security.com/security/information/

# illumına<sup>®</sup>

NovaSeq™ 6000用: PhiXを用いた検証ランの実施方法

- 7. 右下にある「Review」を押して、設定を確認する。
- 8. 設定に問題がなければ、「Start Run」を押してランを開始する。

[参考リンク] [NovaSeq 6000 Documentation](https://jp.support.illumina.com/sequencing/sequencing_instruments/novaseq-6000/documentation.html)

[参考リンク: Bulletin] How to set up a PhiX validation run on the NovaSeq 6000 sequencing [platform](https://jp.support.illumina.com/content/illumina-support/apac/ja_JP/bulletins/2017/08/how-to-set-up-a-phix-validation-run-on-the-novaseq-sequencing-pl.html)

(2. シーケンスランの設定方法、以上)

本資料に関しましてご不明な点等がございましたら、テクニカルサポートまでお気軽にご相談くださ い。

#### Tech Support: [techsupport@illumina.com](mailto:techsupport@illumina.com)

Website: jp.illumina.com

テクニカルサポート直通 フリーダイヤル: 0800-111-5011 (平日 9:00-17:00)

2023 年 12 月

イルミナ株式会社サービス・サポート部